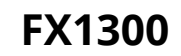

ФИСКАЛЕН ПРИНТЕР

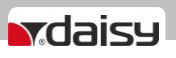

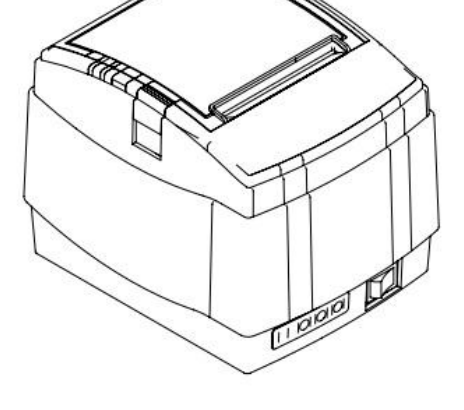

# **ИНСТРУКЦИЯ ЗА МОНТАЖ И ЕКСПЛОАТАЦИЯ**

v.1.0.4 /Software version/

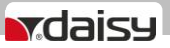

## **ОПИСАНИЕ НА ФИСКАЛЕН ПРИНТЕР FX 1300**

**Използвани съкращения:**

- **ФУ Фискално устройство - Устойство с фискална памет.**
- **PC Персонален компютър. Подразбира се не самият компютър, а програмата, която осъществява комуникацията**
- **ФП Фискална памет**
- **ОП Оперативна памет**
- **ФПр Фискален принтер**
- **КЛЕН Контролна лента на електронен носител**
- **ЕМС Електро-магнитна съвместимост**
- **ДТ Данъчен терминал. За конкретното ФУ той е вграден и за краткост се нарича терминал**

### **ВЪВЕДЕНИЕ**

**Функционалните възможности на фискалния принтер FX 1300 са съобразени с изискванията на Наредба Н-18 и дават възможност за използването му в разнообразни по своята сфера на дейност търговски обекти: супермаркети, ресторанти и други.**

**Електронните модули, блокът "Фискална памет" и принтерът са вградени в обща кутия. ФПр има изведен конектор за включване на външен дисплей.**

**ФПр се захранва от външен адаптер DC 24V/2,71A. Използвайте само предоставения от Производителя адаптер. В противен случай е възможна повреда на ФУ, както и влошаване на ЕМС.**

1.ФПр, външният дисплей и РС трябва да са свързани към една и съща фаза на захранването!!!

2.Не включвайте устройствата към незаземени контакти!

3.Свързването на отделните устройства да се извършва от сервизната фирма, с която е сключен договор за ремонт и поддръжка на ФУ. В противен случай, при неправилен монтаж и свързване на отделните модули фирмата-производител НЕ ПОЕМА ГАРАНЦИЯ при евентуални проблеми и/или повреди.

4.Преди извършване на каквито и да е операции, операторът е длъжен да се запознае подробно със съдържанието на настоящата инструкция.

ФПр работи под управлението на персонален компютър. Връзката между ФПр и РС се осъществява чрез асинхронен сериен канал за връзка USB. Използва се приложна програма, която задава команди и обслужва отговорите от ФУ.

За повече подробности, изходни текстове и описание на експортни функции може да посетите нашия сайт на адрес: www.daisytechbg.com

### **СЪСТОЯНИЯ НА ФПР**

Нямате право да работите на търговски обект с устройство, което не е фискализирано!

Във ФП не е записан ЕИК по БУЛСТАТ на собственика. Могат да се издават клиентски бонове и отчети, но в края на всеки документ се изписва текста "НЕФИСКАЛЕН БОН". При извършване на "ДНЕВЕН ФИНАНСОВ ОТЧЕТ С НУЛИРАНЕ", при смяна на данъчни ставки, както и при събитие "НУЛИРАН RAM", не се извършва запис във ФП.

Посредством данъчният терминал е извършена успешна регистрация на ФУ в сървъра на НАП. В края на клиентските бележки, на дневния финансов отчет с нулиране, както и на отчетите от ФП се изписва графично лого съгласно Приложение N 18 от наредбата и текста "ФИСКАЛЕН БОН", а на всички останали документи - текста "СЛУЖЕБЕН БОН". При извършване на "ДНЕВЕН ФИНАНСОВ ОТЧЕТ С НУЛИРАНЕ", при смяна на данъчни ставки, при промяна на SIM картата на данъчния терминал, смяна на КЛЕН, както и при събитие "НУЛИРАН RAM", се извършва запис във ФП.

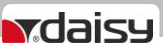

*\* Забележка 1*: Въвеждането в експлоатация на ФУ (регистрация на ФУ в сървъра на НАП) е еднократен и необратим процес. Обратната операция, т.е., връщането му в нефискален режим, е невъзможна.

*\* Забележка 2*: Въвеждането в експлоатация се осъществява от сервизна фирма, с която е сключен договор за сервиз и поддръжка, в присъствие на собственика на ФУ. Сервизният техник е длъжен да въведе данните за сервиза, както и датата на изтичане на договора.

Състояние на ФУ при предоставяне на клиента

ФУ се предава на клиента със записани индивидуален номер на ФУ и номер на ФП.

Задават се "HEADER" (начало на всеки бон) и "FOOTER" (край на всеки бон). Информацията за собственика се записва в "HEADER" – (име на фирма, адрес, тип на обекта и др.), а рекламен текст (по желание на клиента) във "FOOTER". За повече подробности виж описание на протокола за обмен.

## **ФУНКЦИОНАЛНИ ХАРАКТЕРИСТИКИ**

Оператори - 20 ; Департаменти - 50+8; Плащания - 5; Данъчни групи - 8; Артикули - 30 000

## **ИЗПОЛЗВАНИ КОНСУМАТИВИ**

Вид на използваната хартия.

Ширина на лентата (хартията): 80 мм Тип: Термочувствителна хартия. Термочувствителен слой: външен.

Външен диаметър на ролката: до 80 мм

### **СМЯНА НА ХАРТИЕНА РОЛКА**

Изключете фискалния принтер.

Натиснете бутона и отворете капака на принтера - фиг.1.

Поставете хартиената ролка както е показано на фиг.2.

Затворете капака на принтера - фиг. 3.

Натиснете бутона FEED, за да продължите работа - фиг.4.

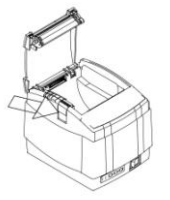

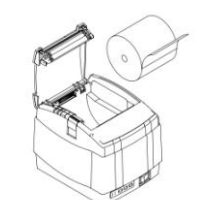

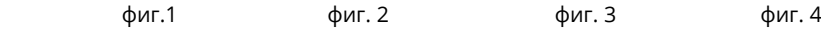

# **КУПЛУНЗИ И КАБЕЛНИ ВРЪЗКИ**

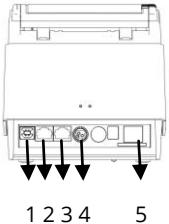

- 1 USB изход служи за връзка на ФУ с РС
- 2 Изход за вкл. на чекмедже
- 3 RS изход служи за връзка на ФУ с РС
- 4 Захранващ конектор за вкл. на ФУ в ел. мрежа.
- 5 Изход за вкл. на външен дисплей

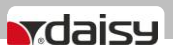

## **СЪВМЕСТНА РАБОТА НА ФИСКАЛНИЯ ПРИНТЕР И ВЪНШНИЯ ДИСПЛЕЙ**

За да работят съвместно, Фискалният принтер и външният дисплей трябва да са настроени на една и съща кодова таблица, или във фискалния принтер да бъде зарeдена прекодираща таблица към дисплея.

## **КОНТРОЛЕН ПАНЕЛ**

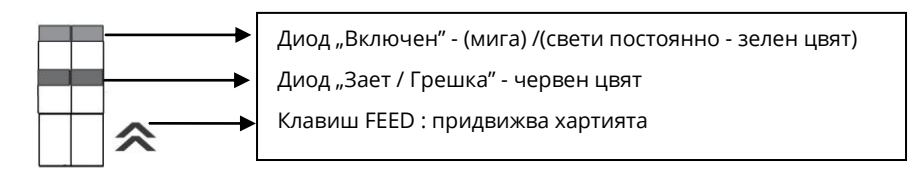

## **КЛАВИАТУРА**

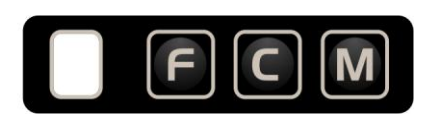

## **АВТОНОМЕН РЕЖИМ НА РАБОТА**

По време на нормалната работа на ФПр той се управлява от PC и натискането на клавиши се налага рядко. Клавиш FEED : придвижва хартията, бавно при еднократно натискане, и бързо при задържане.

Клавиш **[C]** : в случай на грешка печат (липса на хартия), след отстраняването й, се натиска еднократно за продължаване на работата.

## **ВЛИЗАНЕ В АВТОНОМЕН РЕЖИМ ПРИ ИЗКЛЮЧЕНО ФУ**

- Изключете фискалния принтер.
- Натиснете и задръжте натиснат кой да е клавиш.
- Включете принтера.
- Когато принтерът регистрира натиснатия клавиш, той включва диода "Зает" в режим мигане и издава кратък звуков сигнал.

Когато ФПр е в автономен режим, има възможност без команда от PC, чрез натискане на съответните клавиши да извърши определени действия. Ако към ФПр е включен външен дисплей, за всеки от възможните режими се индицират пояснителни текстове.

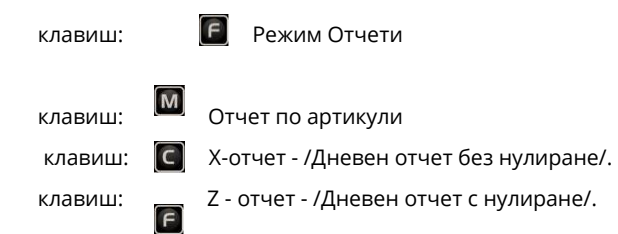

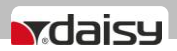

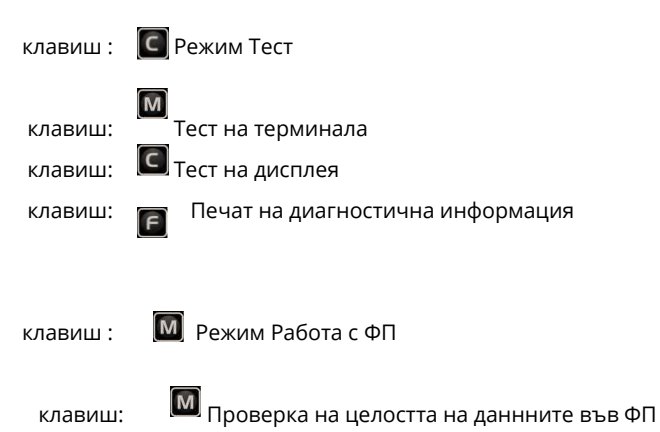

клавиш: Съкратен отчет на ФП за целия период

**ВНИМАНИЕ!** За да излезете от този режим, изключете принтера

### **ПАРОЛИ ПО ПОДРАЗБИРАНЕ НА ОПЕРАТОРИ**

Оператор 1 - 1; Оператор 2 - 2; Оператор 3 - 3; Оператор 4 - 4; Оператор 5 - 5;

Оператор 6 - 6; Оператор 7 - 7; Оператор 8 - 8; Оператор 9 - 9; Оператор 10 - 10; Оператор 11 - 11; Оператор 12 - 12; Оператор 13 - 13; Оператор 14 - 14;Оператор 15 - 15; Оператор 16 - 16; Оператор 17 - 17; Оператор 18 - 18; Оператор 19 - 8888; Оператор 20 - 9999.

## **РЕЖИМ НА РАБОТА С РС**

- Включете ФПр без да натискате клавиш.
- Влезте в режим на работа с РС.
- Отпечатва се текст : ГОТОВ ЗА РАБОТА.
- На дисплея се визуализира дата и час.

## **СИСТЕМНИ ПАРАМЕТРИ НА ФУ " FX 1300"**

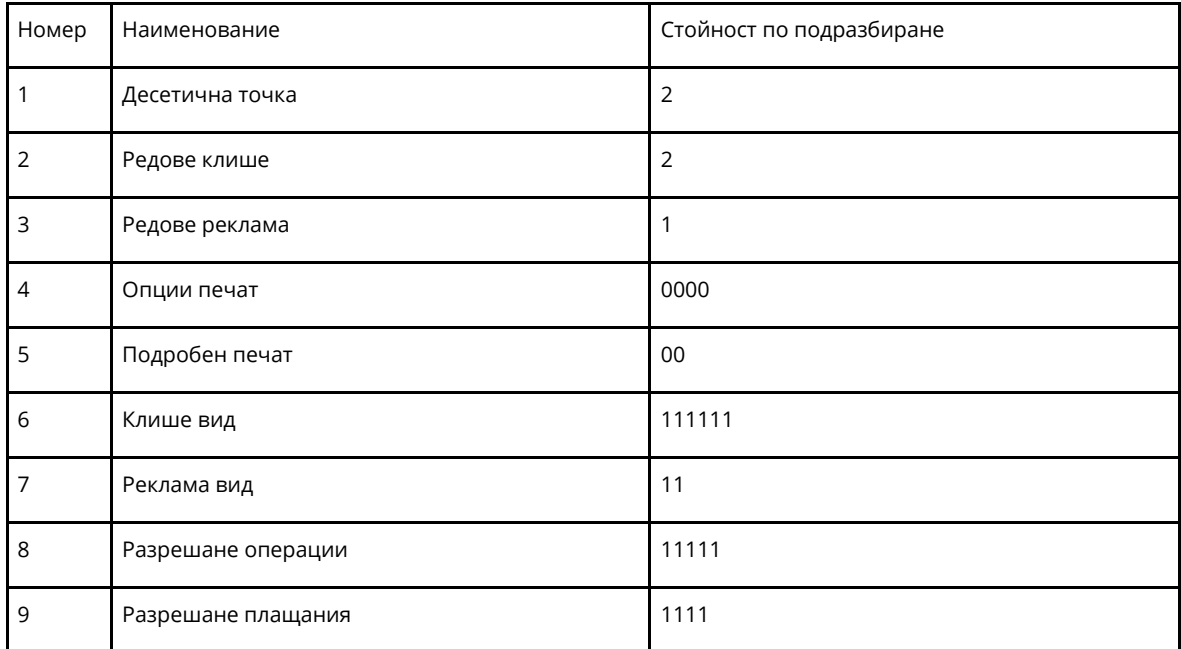

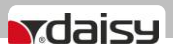

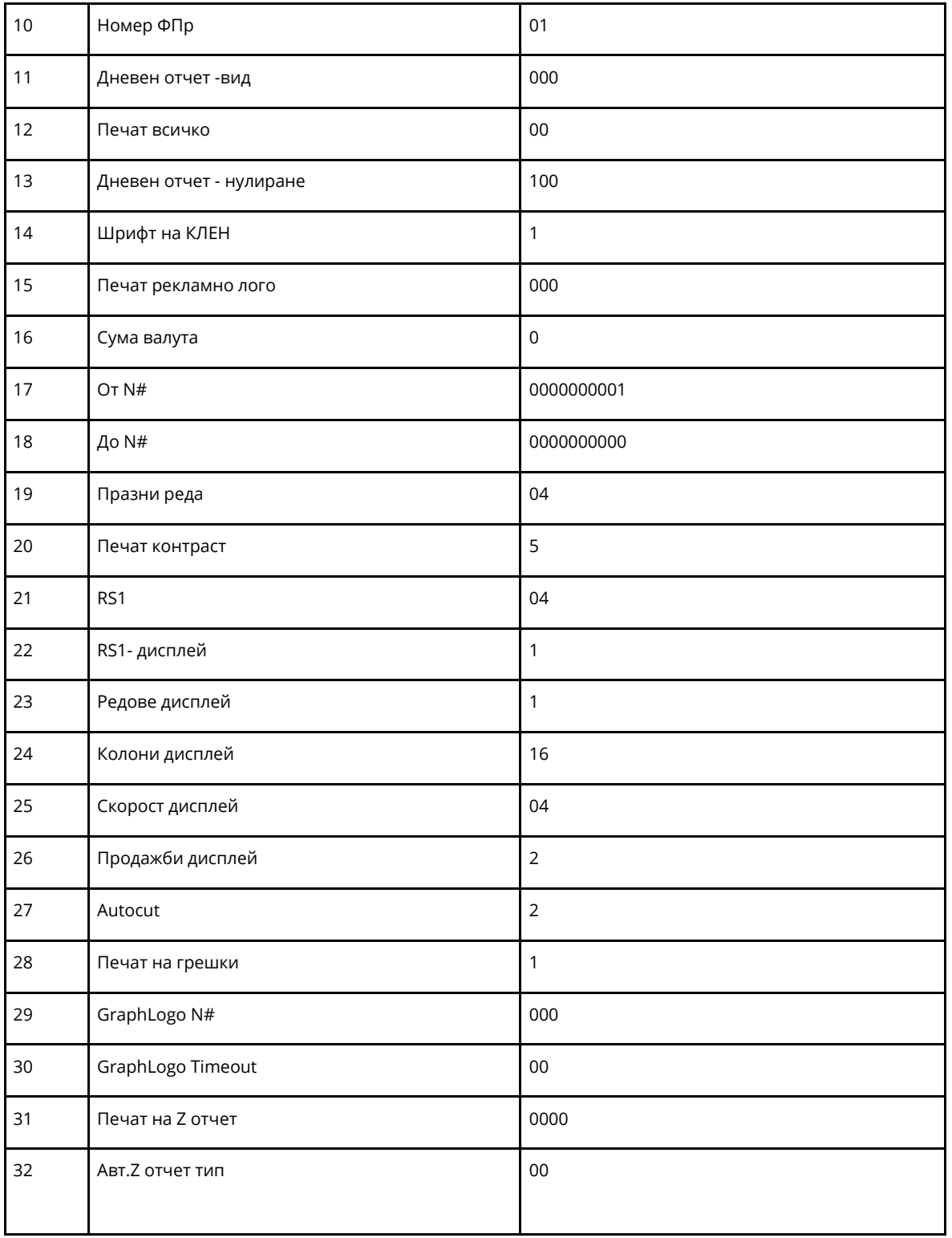

## **ПОДРОБНО ОПИСАНИЕ НА СИСТЕМНИТЕ ПАРАМЕТРИ**

При описанието на системните параметри от тип побитова променлива в квадратни скоби се указва позицията на съответния бит отляво надясно ([1] - най-лява позиция при въвеждане). В "Необходими отчети" се указват отчетите, които трябва да бъдат нулирани, за да може да се промени стойността на съответния параметър.

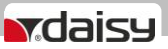

#### **Системен параметър 1: Десетична точка**

Работа в лева или стотинки. Възможни стойности : 0 или 2. Необходими отчети: Дневен отчет с нулиране, отчет по оператори, отчет по артикули, Периодичен отчет

#### **Системен параметър 2: Редове клише /Брой заглавни редове/**

Възможни стойности : 2,3,..... 6 Необходими отчети: Дневен отчет с нулиране, отчет по оператори, отчет по артикули, периодичен отчет

#### **Системен параметър 3: Редове реклама /Брой рекламни редове/**

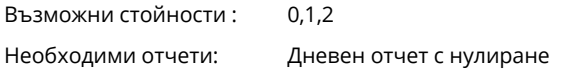

### **Системен параметър 4: Опции за печат**

Този параметър, показва опциите за печат. Преди да промените стойностите, пуснете Дневен отчет. Функцията се състои от 4 разряда, като всеки разряд показва какво е възможно да се печата на касовата бележка, както следва:

[1] Отпечатва се празна линия след HEADER

- [2] Не се използва
- [3] Отпечатва се празна линия след FOOTER
- [4] Отпечатва се разделителна линия преди общата сума
- Възможни стойности: 0 забранява, 1 разрешава
- Необходими отчети: Дневен отчет с нулиране

#### **Системен параметър 5: Подробен(Разширен) печат на бона**

Преди промяна е нужно да бъде пуснат Дневен отчет с нулиране. Тук разрядите са 2. Имате възможност да печатате информация по данъчни групи в края на бона с 1ви разряд и с 2ри разряд да печатате подробно продажбите в бона.

Възможни стойности: 0 забранява, 1 разрешава:

[1] Печат на информация по дан. групи в края на бона

[2] Подробен печат на продажбите в бона

Необходими отчети: Дневен отчет с нулиране

#### **Системен параметър 6: Клише вид**

Печат на редовете в началото на бона (клише) с двойна ширина 6 разряда :[1, 2, 3, 4, 5, 6] Възможни стойности: 0 забранява, 1 разрешава печат на съответния ред с букви с двойна ширина Необходими отчети: Дневен отчет с нулиране

#### **Системен параметър 7: Реклама вид**

Печат на редовете в края на бона(реклама) с двойна ширина 2 разряда :[1, 2,] Възможни стойности: 0 забранява, 1 разрешава печат на съответния ред с букви с двойна ширина Необходими отчети: Дневен отчет с нулиране

#### **Системен параметър 8: Разрешение / Забрана на определени операции**

5 разряда :[1, 2, 3, 4, 5]

Възможни стойности : 0 забранява, 1 разрешава следните операции в режим "SALE":

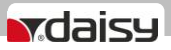

[1] Процентна надбавка [2] Нетна(стойностна) надбавка [3] Процентна отстъпка [4] Нетна(стойностна) отстъпка [5] Корекция

Необходими отчети: Дневен отчет с нулиране

#### **Системен параметър 9: Разрешение / Забрана на определени плащания**

4 разряда : [1, 2, 3, 4] : Броят се от дясно наляво Възможни стойности : 0 забранява, 1 разрешава съответния номер плащане. \* Забележка:

### *НЕ МОЖЕ ДА СЕ ЗАБРАНИ ПЛАЩАНЕ В БРОЙ.*

Необходими отчети: Дневен отчет с нулиране

#### **Системен параметър 10: Номер на ФПр**

Възможни стойности : 1-99 Необходими отчети: Дневен отчет с нулиране

#### **Системен параметър 11: Дневен отчет - вид /Печат на допълнителни отчети в дневния отчет/**

3 разряда : [1, 2, 3] Възможни стойности : 0 забранява, 1 разрешава печат на допълнителни отчети в дневния отчет, както следва: [1] Отчет по артикули [2] Отчет по оператори [3] Отчет по департаменти Необходими отчети: Няма

### **Системен параметър 12: Печат всичко - нулеви данни в отчетите**

2 разряда :[1, 2,]

Възможни стойности : 0 забранява, 1 разрешава печат на нулеви данни ( по които няма натрупвания ) в следните отчети: [1] Отчет по оператори

[2] Отчет по департаменти

Необходими отчети: Няма

#### **Системен параметър 13: Дневен отчет – нулиране /Нулиране на отчети заедно с дневния финансов отчет/**

3 разряда :[1, 2, 3] Възможни стойности : 0 забранява, 1 разрешава нулиране на отчети заедно с дневния отчет, както следва : [1] Периодичен отчет [2] Отчет по артикули [3] Отчет по оператори Необходими отчети: Няма

#### **Системен параметър 14: Шрифт на КЛЕН**

Възможни стойности : 0 - стандартен шрифт, 1 - шрифт двойно по-нисък Необходими отчети: няма

#### **Системен параметър 15: Печат на рекламно графично лого в началото на всеки бон**

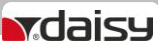

Възможни стойности : 0 - не се печата, 1 до 144 -брой редове от логото, които се печатат Необходими отчети: няма

#### **Системен параметър 16: Сума валута /Печат на обща сума по курс(валута) на плащане/**

Възможни стойности : 0 - не се печата, 1, 2... - печата се общата сума на бона, името и курсът на съответния номер плащане Необходими отчети: няма

#### **Системен параметър 17: Диапазон фактури – начало**

Номер на първата фактура (10 значно число). Промяна на стойността е възможна само след нулиране на оперативната памет или при изчерпване на диапазона

#### **Системен параметър 18: Диапазон фактури – край**

Номер на последната фактура (10 значно число). Промяна на стойността е възможна само след нулиране на оперативната памет или при изчерпване на диапазона

#### **Системен параметър 19: Празни реда /Брой празни редове след всяка бележка/**

Възможни стойности : от 0 до 50 Необходими отчети: няма

#### **Системен параметър 20: Контраст на печата**

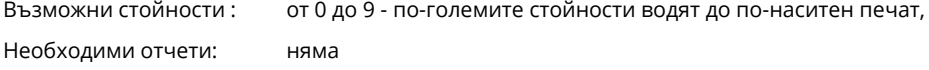

#### **Системен параметър 21: RS1 - Скорост на обмен на данни при работа с РС**

Възможни стойности :

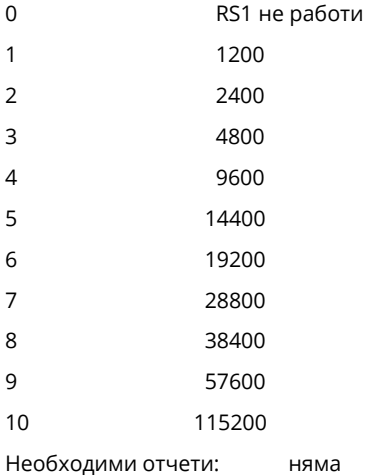

#### **Системен параметър 22: RS1- дисплей**

Възможни стойности : 0, 1

Ако стойността е 0 - работа с РС.

Ако стойността е 1 - работа с външнен диспляй

Необходими отчети: няма

#### **Системен параметър 23: Брой редове на външния дисплей**

Възможни стойности : от 1 до 4

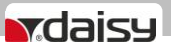

Необходими отчети: няма

#### **Системен параметър 24: Колони на дисплей**

Брой символи на един ред от въшнния дисплей Възможни стойности : от 8 до 24 Необходими отчети: няма

#### **Системен параметър 25: Скорост на външен дисплей**

Възможни стойности :

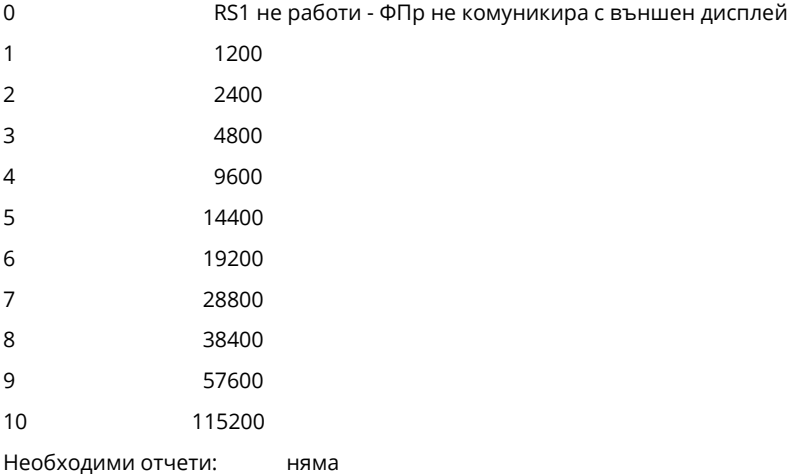

#### **Системен параметър 26: Продажби дисплей**

Възможни стойности : 0, 1, 2

0 – ФПр. не показва по своя инициатива нищо на външния дисплей. Отговорността за обновяването на дисплея се поема изцяло от приложната програма - виж описание на протокол.

1 - Ако има отворен фискален бон, всяка продажба се изобразява на дисплея

2 - Ако има отворен фискален бон, всяка продажба се изобразява на дисплея и след известно време (~ 5 секунди) се индицира междинната сума.

4 – дисплей PD - 01

На определени команди (извън продажби) принтерът индицира съответен текст на дисплея

Необходими отчети: няма

#### **Системен параметър 27: Отрязване на хартията в края на бона**

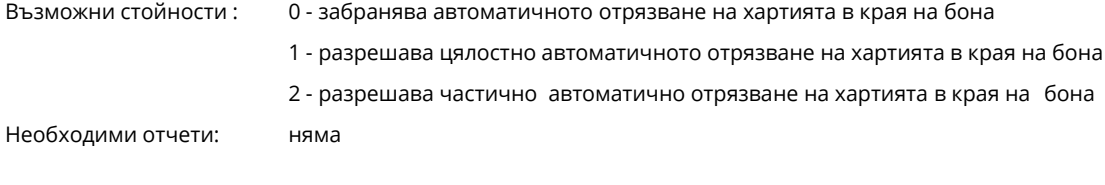

#### **Системен параметър 28: Печат на грешки**

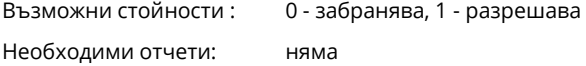

#### **Системен параметър 29: GraphLogo N#**

Възможни стойности : 1-44

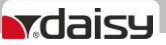

Необходими отчети: няма

Избор на номер на графично лого. От 1 до 44/колкото е макс.брой на картинки, които поддържа дисплея/. По подразбиране е със стойност 000. Това означва, че няма да се показва лого по избор на външния дисплей. Ще се показва логото на Дейзи Тех.

#### *Важи само за дисплеи, производство на "Daisy Tech", модел PD -01*

#### **Системен параметър 30: GraphLogo Timeout**

Възможни стойности : 0 - 60

Необходими отчети: няма

Времето в секунди, след което логото ще се появи на външния дисплей, ако принтерът не се използва в това време.

#### *Важи само за дисплеи, производство на "Daisy Tech", модел PD -01*

#### **Системен параметър 31: Печат на Z отчет**

Възможни стойности : 0 - забранява, 1 - разрешава

Необходими отчети: няма

#### Стойност по подразбираен: 0000 - [1,2,3,4] - [1,2]-час, [3,4] - минути

Този параметър показва, че можете да въведете час и минути за автоматичен дневен финансов отчет. Стойност по подразбиране е 0000.

- при стойност 0000 и има отпечатани бележки ФУ 24 часа след първата бележка ще запише пълен дневен финансов отчет в КЛЕН и ФП и ще отпечата служебен документ за тест на мобилен оператор.

- при стойност 1705 и има отпечатани бележки точно в 17:05ч ФУ ще запише пълен дневен финансов отчет в КЛЕН и ФП и ще отпечата служебен документ за тест на мобилен оператор.

#### **ВНИМАНИЕ!** ∧

Всяко фискално устройство, може да генерира автоматично пълен дневен финансов отчет с нулиране и запис във фискалната памет и в КЛЕН за всеки ден (за всеки 24 часа), през които в устройството са регистрирани продажби/сторно или служебно въведени операции, в случай че през последните 24 часа такъв отчет не е отпечатан от лицето. Ако желаете този автоматичен отчет да бъде пуснат в определен от Вас час, то може да програмирате 31 системен параметър.

Ако системен параметър 31 е със стойност 0000 и:

- има пуснати бележки;

- не е пуснат дневен финансов отчет 24 часа, то:

- ФУ автоматично ще направи Z отчет, който ще запише в клен, но на печат ще отпечата служебен документ.

**Системен параметър 32** - показва, дали след автоматичен з-отчет парите се прехвърлят в новата смяна или не и задължителен печат на генериран Z - отчет

Стойност по подразбиране е 00.

#### При стойност 00.

0 - показва, че няма да се печата пълен генериран З отчет.

0 - показва, че няма да се прехвърлят пари в следващата смяна.

#### При стойност 10.

1 - показва, че ще се печата пълен генериран З отчет.

0 - показва, че няма да се прехвърлят пари в следващата смяна.

#### При стойност 01.

0 - показва, че няма да се печата пълен генериран З отчет.

1 - показва, че ще се прехвърлят пари в следващата смяна.

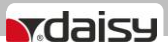

## **ПРЕКЪСВАНЕ НА ЗАХРАНВАНЕТО**

При прекъсване на захранването по време на работа ФПр отпечатва "\*СПАД НАПРЕЖЕНИЕ\*" и допечатва прекъсналия текст, ако има такъв. Гарантира се съхраняването на натрупаните до момента суми в оперативната памет. РС трябва да се осведоми за състоянието на ФПр чрез команди (76) и (103). При необходимост е възможно нулирането на целия издаден до момента бон (ако не е извършено плащане) чрез команда (130) и повторното му издаване.

## **КОДОВЕ НА ГРЕШКИ, ПРЕДАВАНИ ОТ ФПР**

**В рамките на всеки отговор на ФПр към PC се предава текущото му състояние, което е кодирано в поле от 6 байта. В байт 3 ФПр връща код на възникналата грешка (препълване):**

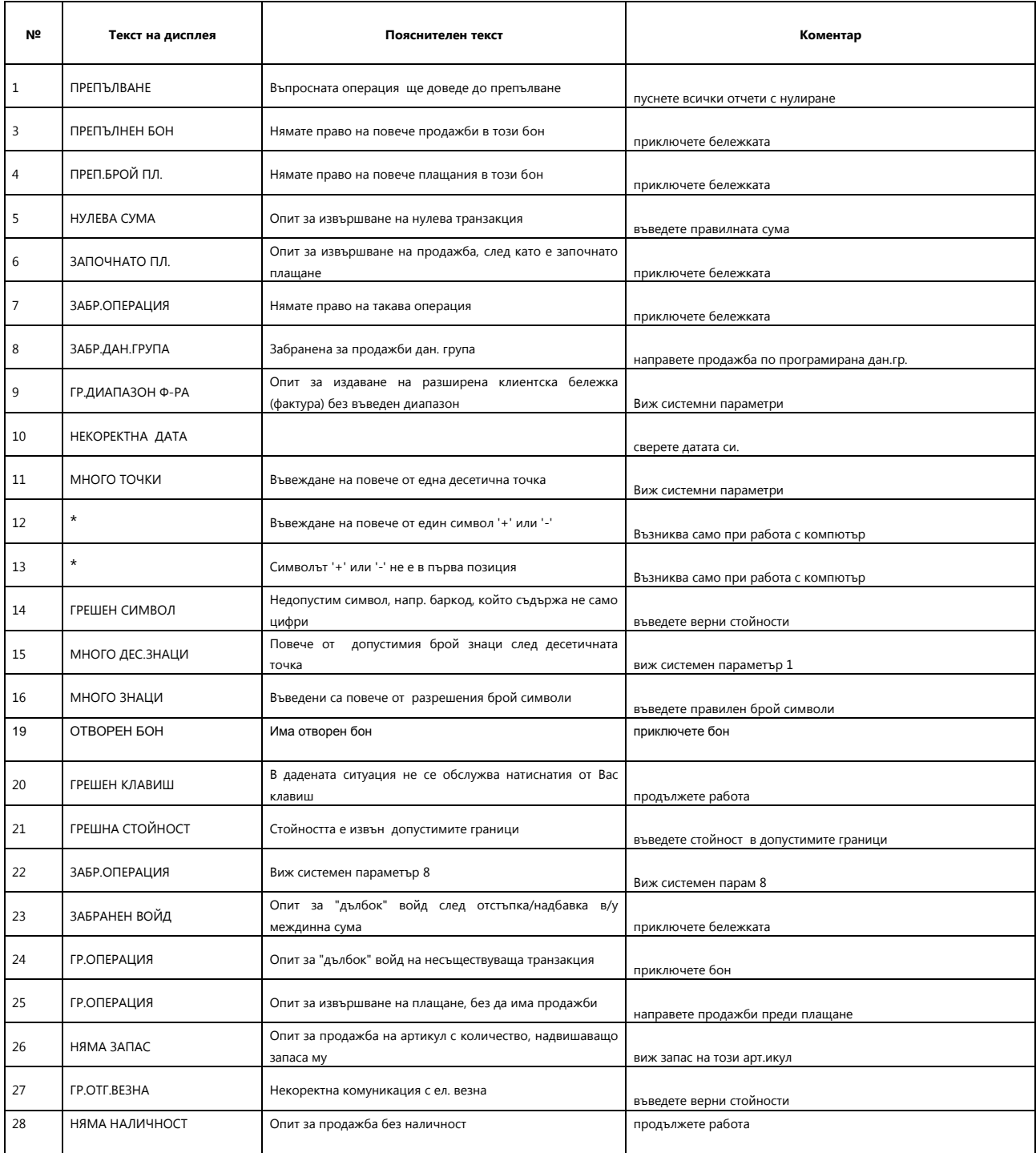

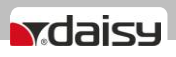

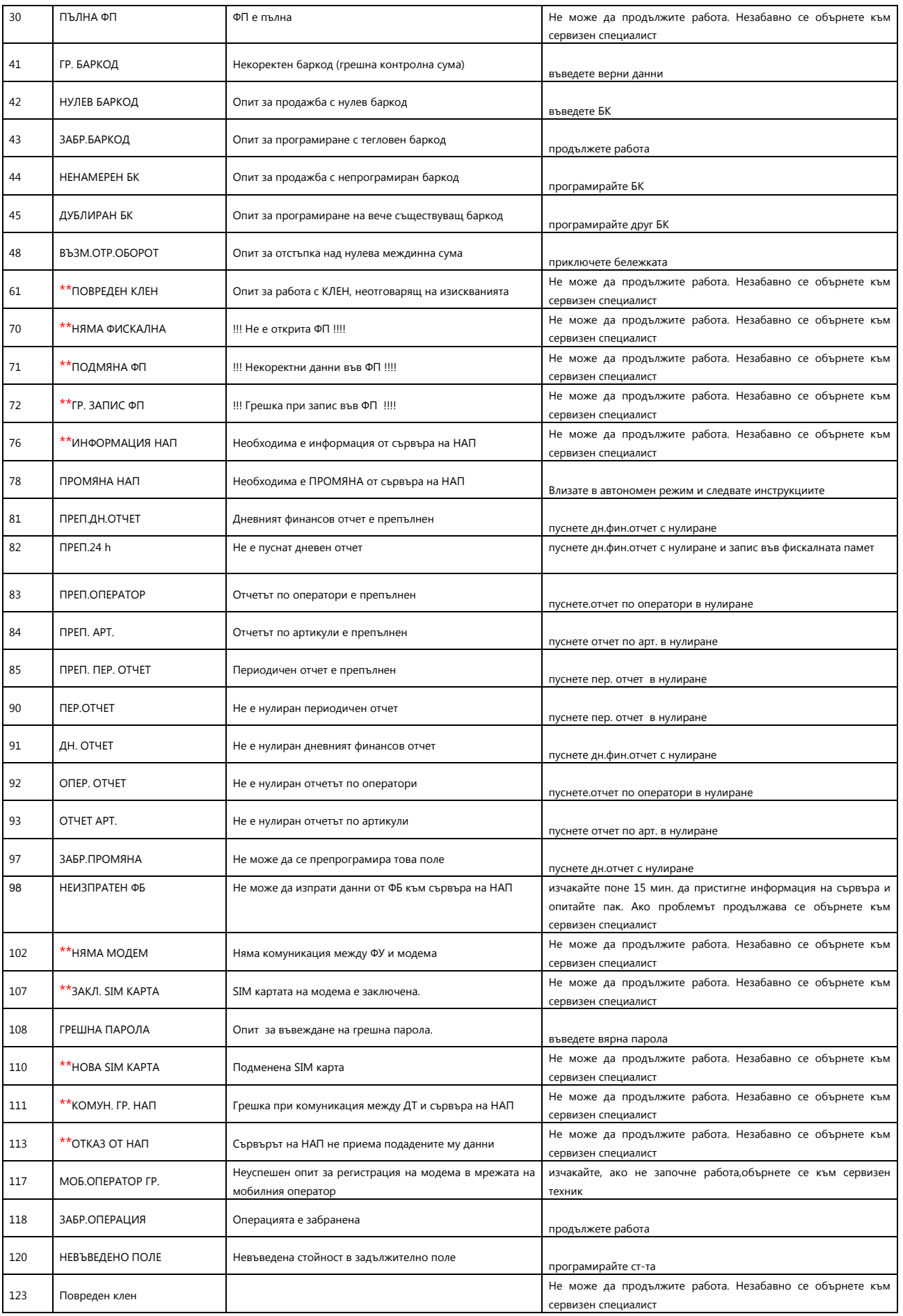

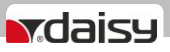

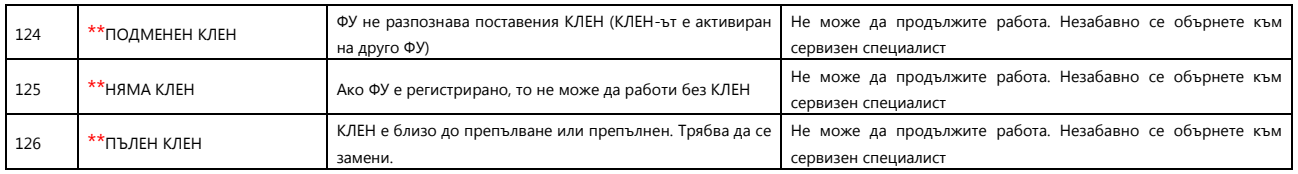

## **ВГРАДЕН GPRS ТЕРМИНАЛ (ДАНЪЧЕН ТЕРМИНАЛ)**

**ФПp "FX1300" работи с вграден данъчен терминал, наричан по-долу за краткост терминал.**

**При включване ФПр проверява наличието на терминала. В случай, че ФПр е вече фискализиран и не успее да намери вградения терминал, ФПр блокира работата си със системна грешка номер 16 (едно продължително и 6 кратки бипкания през всеки 3 секунди) и не може да продължи работа преди отстраняване на проблема.** 

**В края на всяка касова бележка ФПр проверява свързаността и изправността на вградения терминал, проверява съответствието на индивидуалните номера на ФПр и ФП, ЕИК и IMSI на SIM картата в терминала. В случай на несъответствие ФУ блокира своята работа и не може повече да издава фискални касови бележки или да изпълни операция дневен финансов отчет с нулиране и запис във ФП.** 

**При изпълнение на дневен финансов отчет с нулиране и запис във ФП ФУ, след като запише отчета във ФП и преди да нулира неговите регистри, стартира тест за проверка на изправността на комуникацията на терминала с мобилния оператор. В случай на грешка тя се отпечатва в края на отчета. При констатирана неизправност на връзката с мобилния оператор в три последователни дневни финансови отчети ФУ блокира своята работа до отстраняване на проблема.**

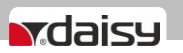

## **ПРИМЕРНИ БОНОВЕ**

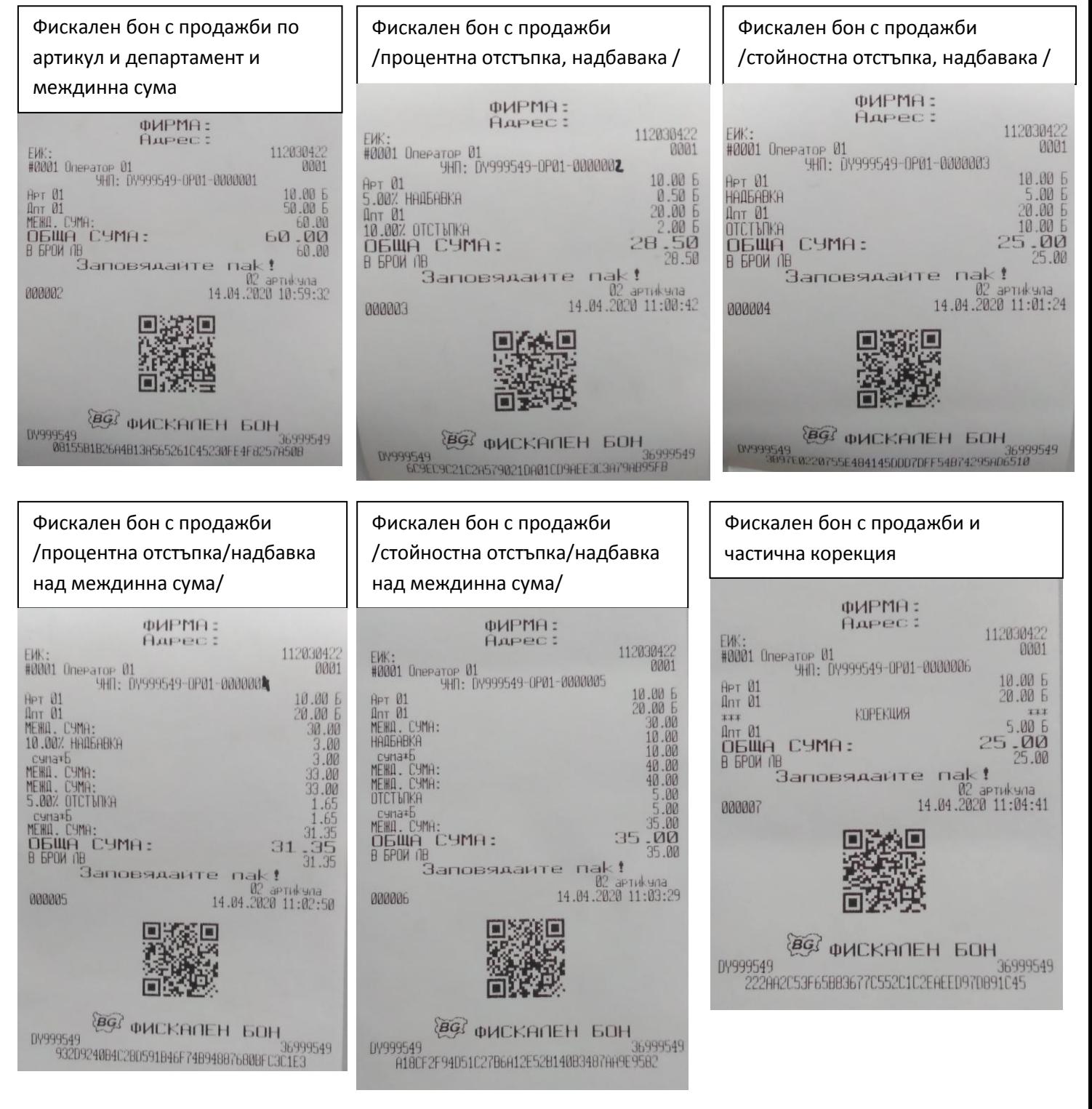

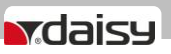

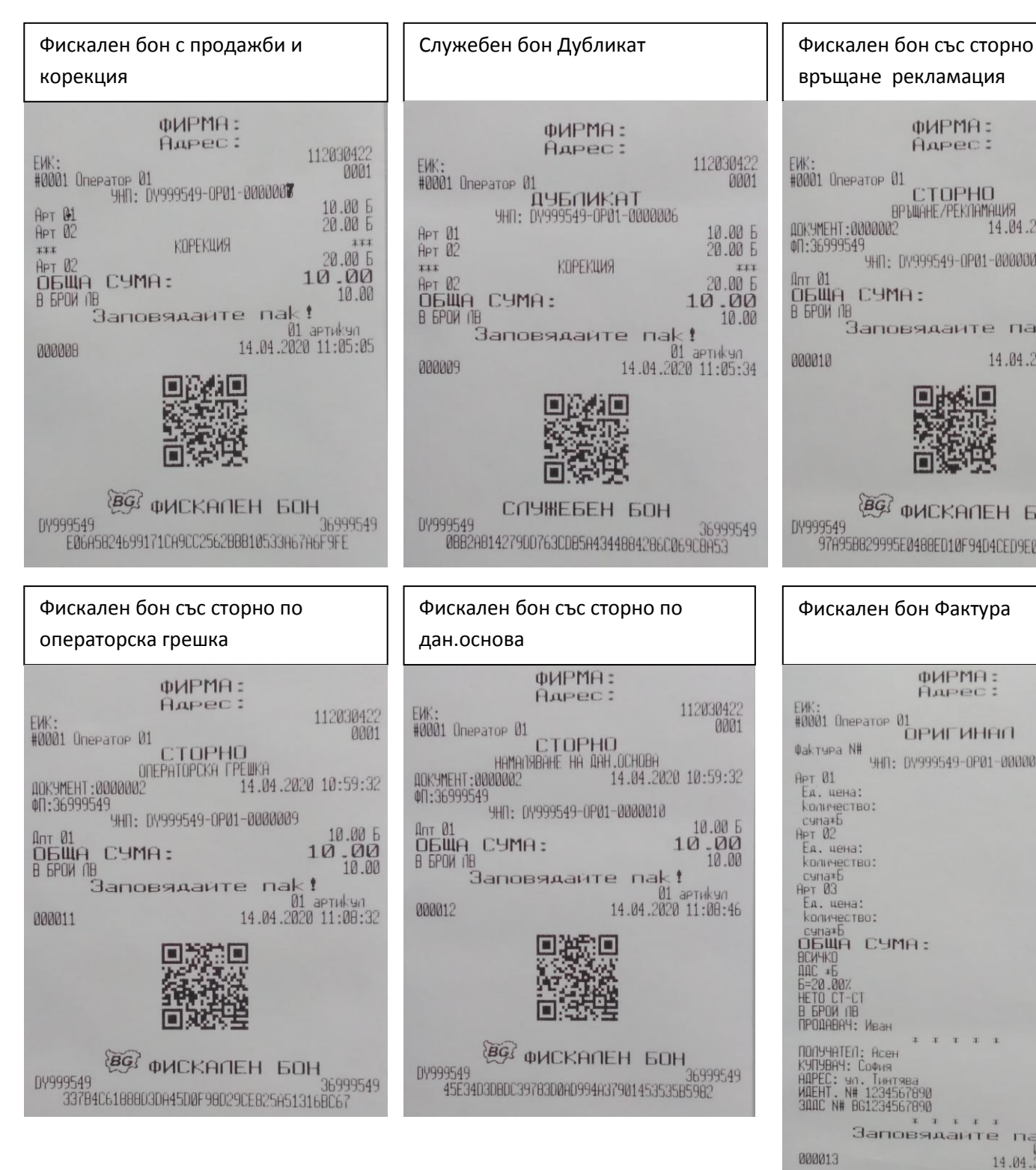

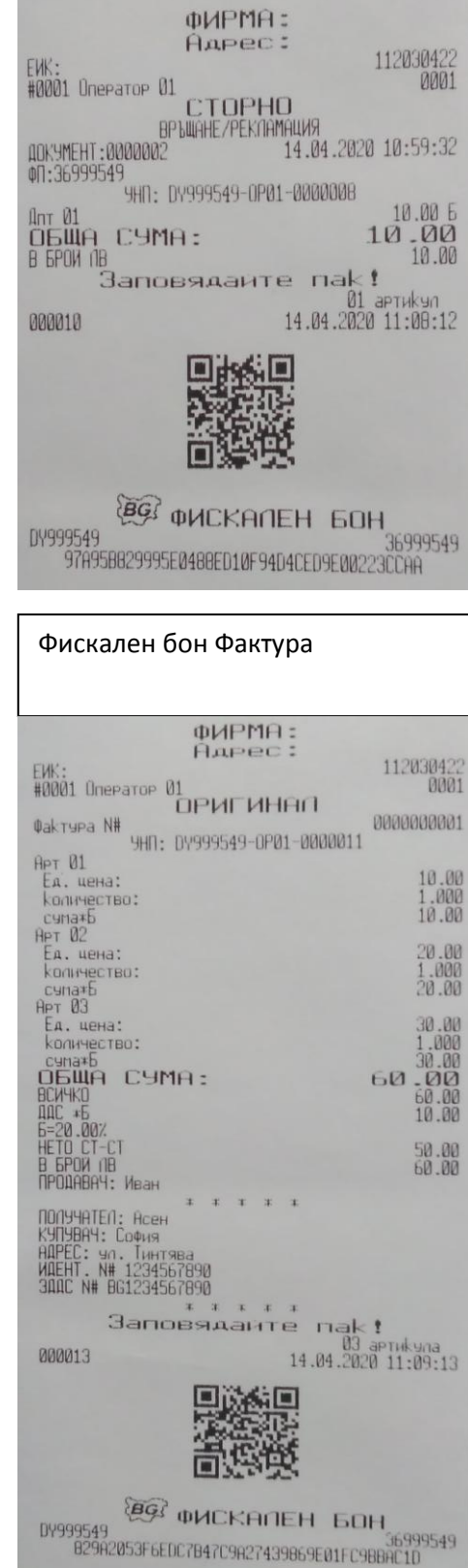

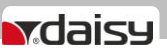

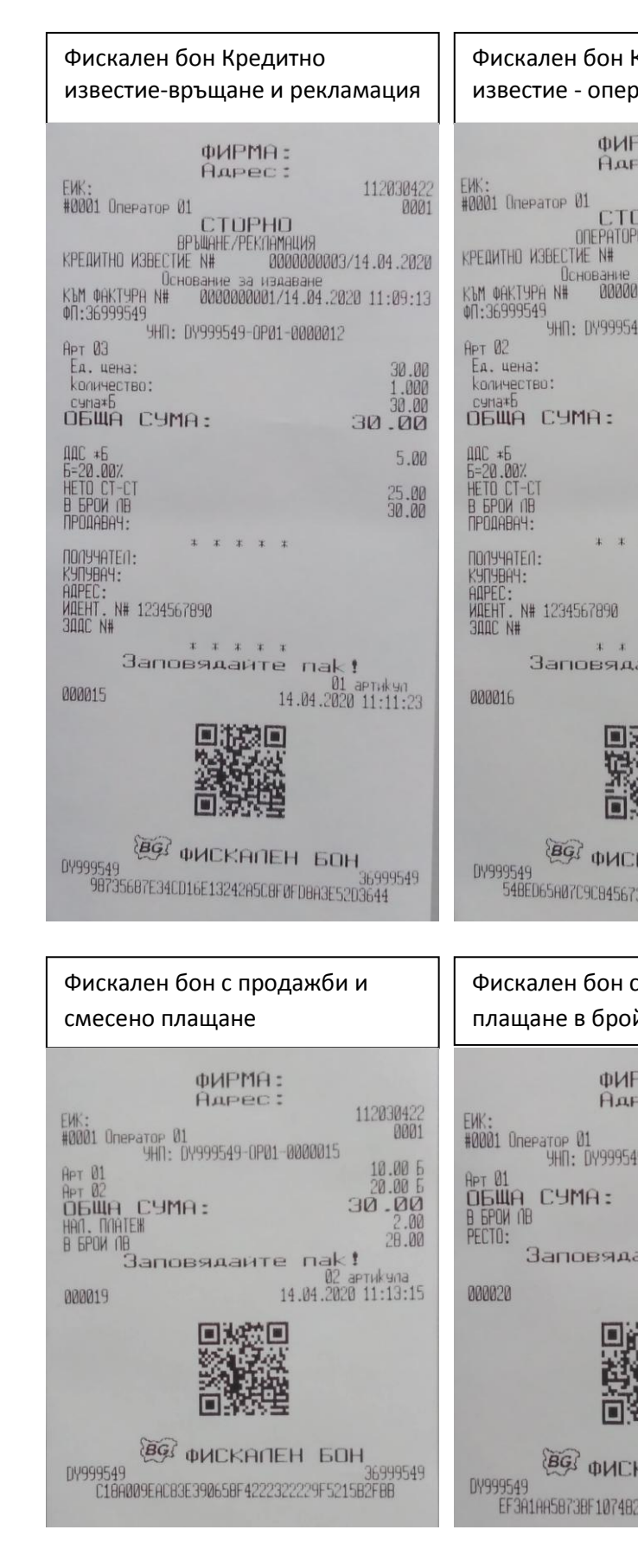

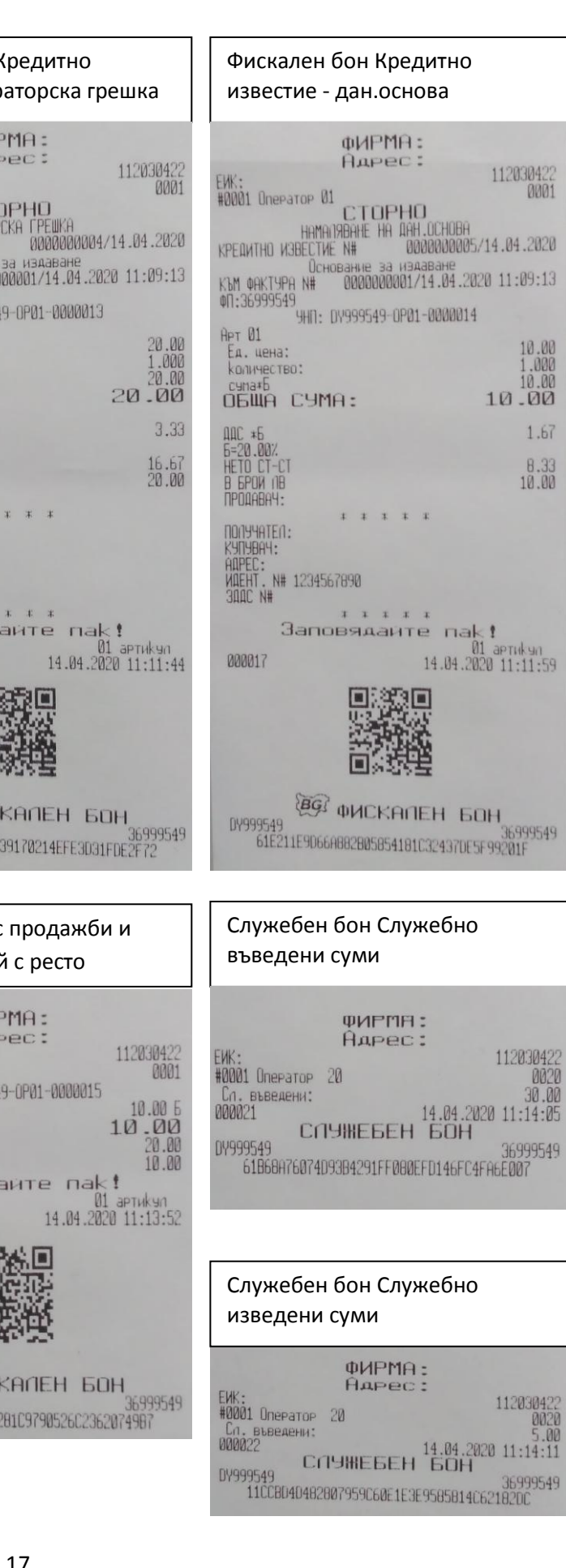

112030422

 $\begin{array}{r} 10.00 \\ 1.000 \\ 10.00 \end{array}$ 

1.67

 $^{8.33}_{10.00}$ 

10.00

60H<br>36999549<br>370E5F99201F

 $\begin{array}{r} 112030422 \\ 0020 \\ 30.00 \end{array}$ 

36999549

46FC4FA6E007

0005/14.04.2020

**IOBA** 

00014

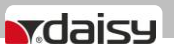

### Служебен бон - Отчет по департаменти

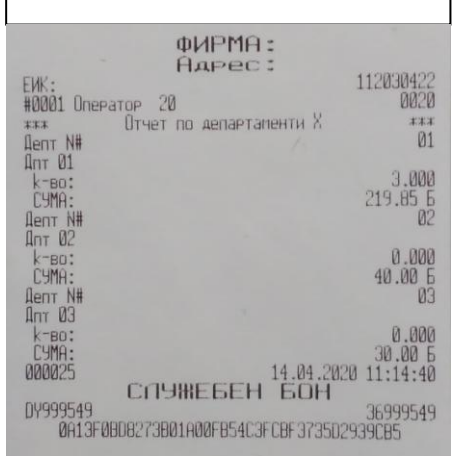

### Служебен бон - Дневен отчет без нулиране

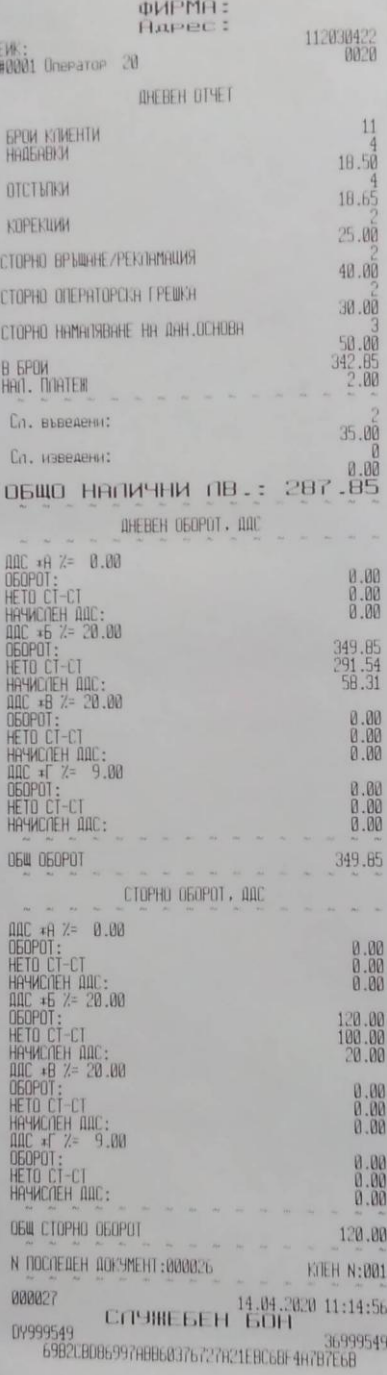

### Служебен бон - Отчет по оператори

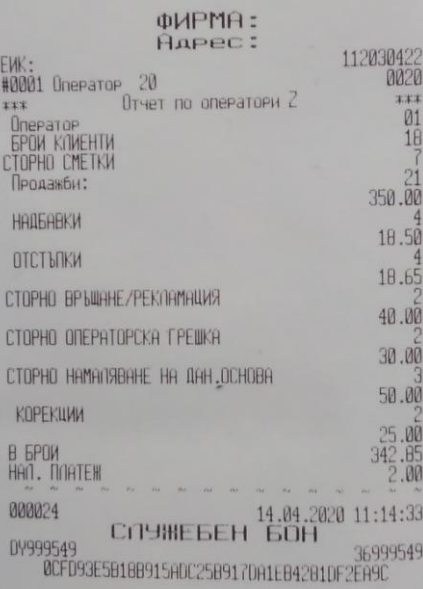

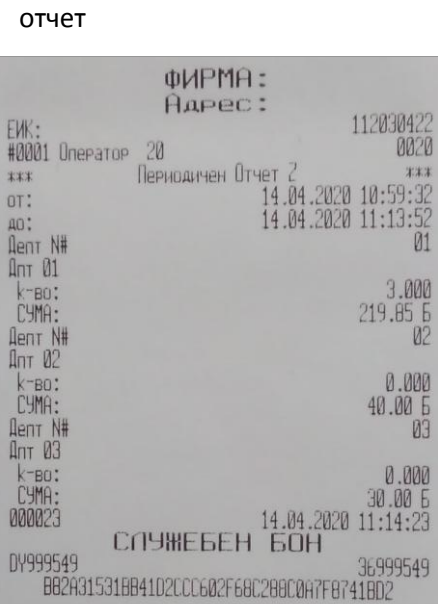

Служебен бон - Периодичен

#### Служебен бон - Отчет по артикули ФИРМА: Aapec:  $112030422$ <br>0020 EWK: #0001 Onepatop 20 Отчет по артикули 2 xxx  $*37$ Homep:<br>Apr 01\*6 0001<br>10.00  $12.000$  $k-po:$ <br> $CMH:$  $.61$ Homep:<br>Apt 02\*6 0002 20.00  $k-p0$ :<br> $C<sub>3</sub>MR$ : 4.000 00.08<br>E000 Homep:<br>Apr 03\*6 80.08  $k-p0$ :<br> $k-p0$ :  $3.000$ <br> $90.00$ 000026 СЛУЖЕБЕН 14.04.2020 11:14:48 DY999549 99549<br>ECAB928AC03F7A3C151D051335C0CCA4A95D3356

### Служебен бон диагностична информация

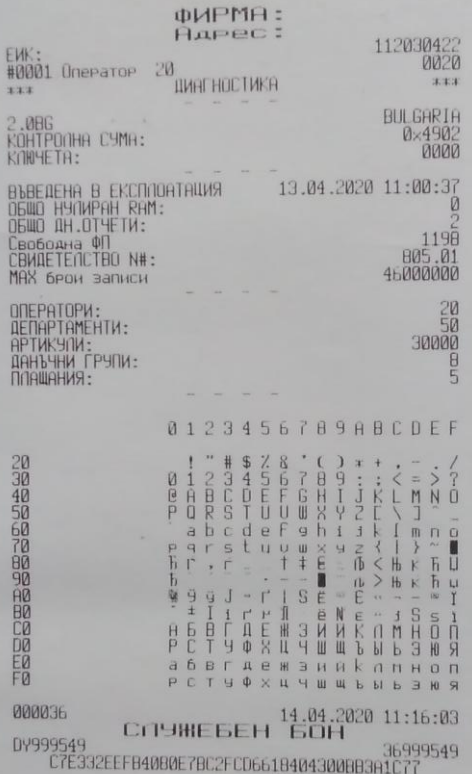

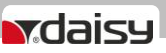

### Фискален бон Дневен финансов отчет с нулиране

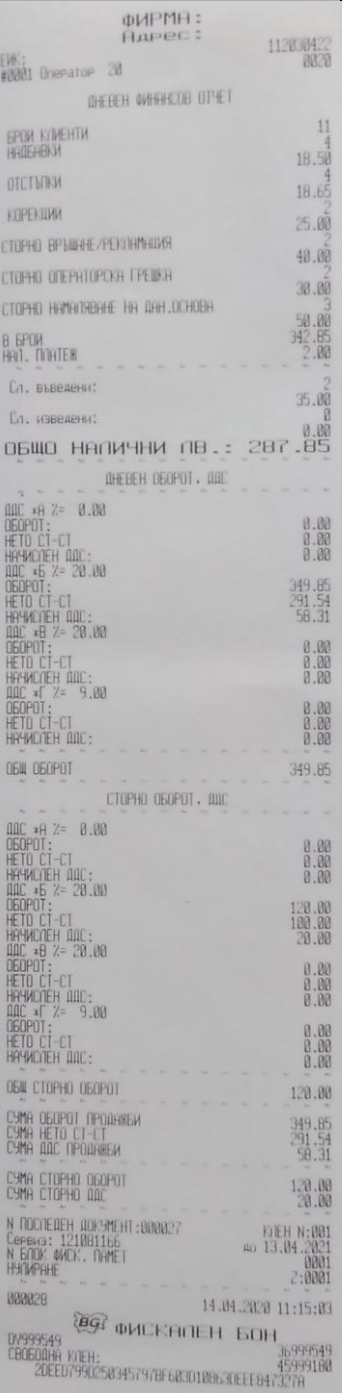

### Служебен бон- Тест на комуникация с моб.оператор

**ФИРМА:** AAPec: 11203042 FW: 0020 #0001 Onepator 20 ТЕСТ НА КОМУНИКАЦИЯТА С МОБИЛЕН ONEPATOP YONEWEH! 14.04.2020 11:15:04 000029 СЛУЖЕБЕН БОН 36999549 DY999549 EE6AD6BABC987A7BB8001B4C42CF4BC6FB63A4E0

служебен бон за тест на комуникация с моб.оператор, когато няма печат на автоматичен Z отчет **OMOUD** 

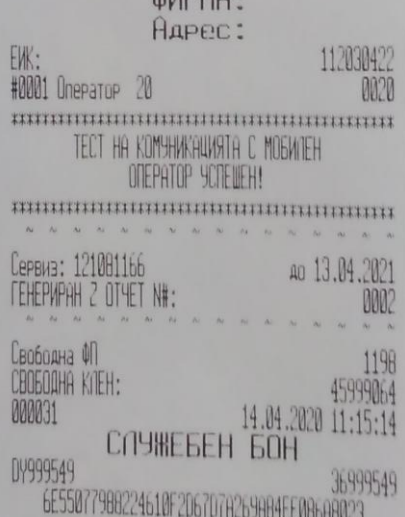

### Служебен бон - отчет от ФП по плащания по блок

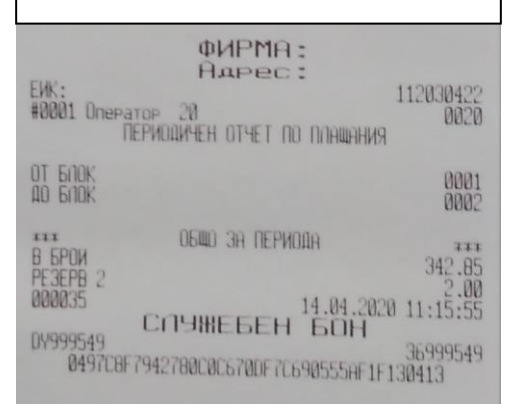

### Служебен бон - отчет от ФП по плащания по дата

ФИРМЯ: Agpec: 112030422 **E16** #8881 Oneparop 20<br>REPWORKHEH OTHET NO NINWAHMS  $\substack{14-04-2020 \\ 14-04-2020}$ OT DATA ОБЩО ЗА ПЕРИОДА XXX B BPDM<br>PE3EPB 2 342.85  $\begin{array}{r} \text{14.84.2020} & \text{11:15:50} \\ \text{C.113HEEEH} & \text{14.84.2020} & \text{11:15:50} \\ \text{G.134HEEEH} & \text{14.84.2020} \\ \text{14.84.20295549} & \text{14.84.2020} \\ \text{14.84.20295549} & \text{14.84.2020} \\ \text{14.84.20295549} & \text{14.84.2020} & \text{14.84.2020}$ 888834 0999549 9A0BFEDE46FCBDASE3779F30ABFFD34E8514F906

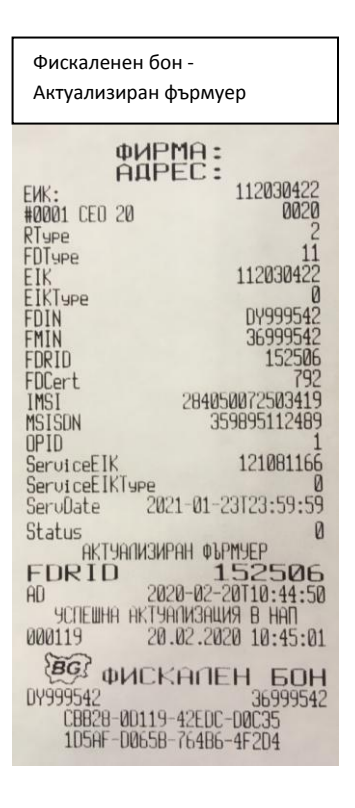

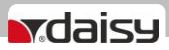

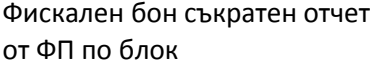

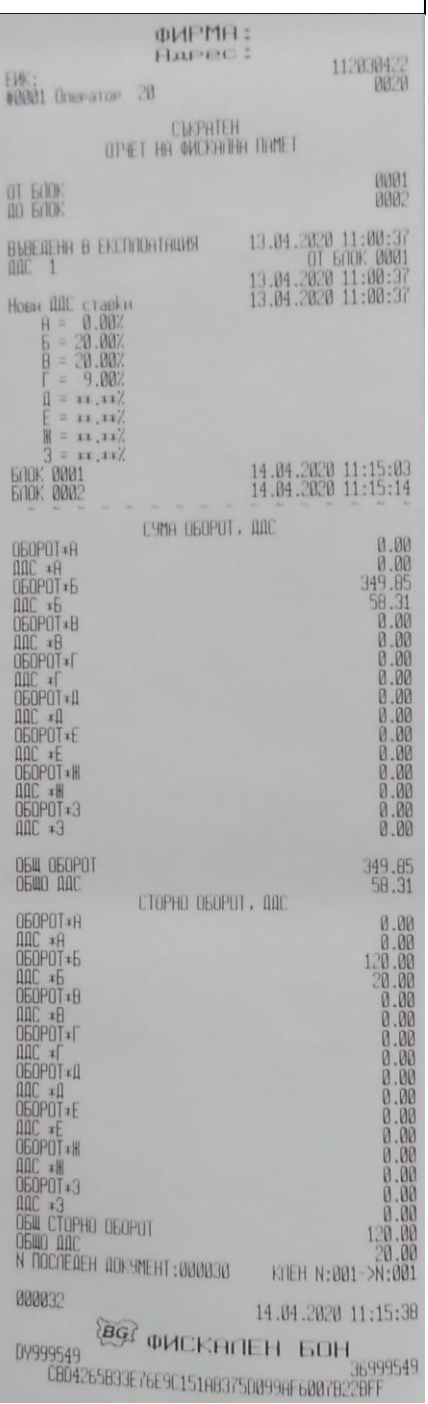

### Фискален бон съкратен отчет от ФП по дата

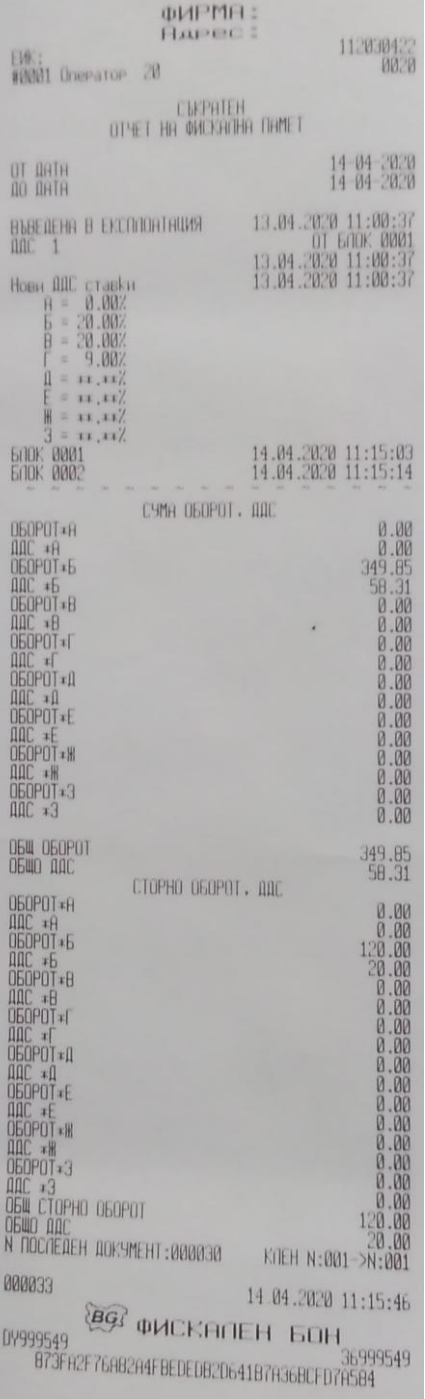

## Фискален бон от фискализация

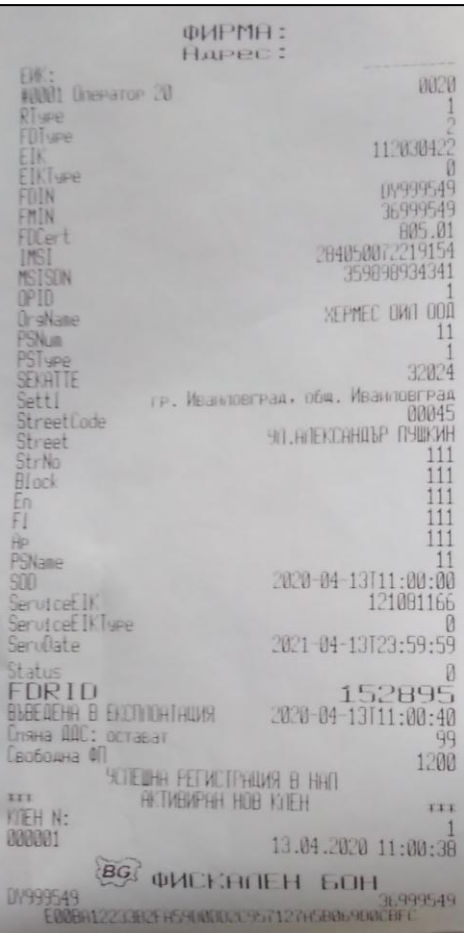

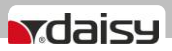

### **ОТЧЕТИ ПО ПЛАЩАНИЯ ОТ ФИСКАЛНА ПАМЕТ**

**Как се пускат отчети от ФП с тестова команда пред Daisy manager.**

## **ПЕРИОДИЧЕН ОТЧЕТ ПО ПЛАЩАНИЯ ОТ ФП ОТ ДАТА ДО ДАТА**

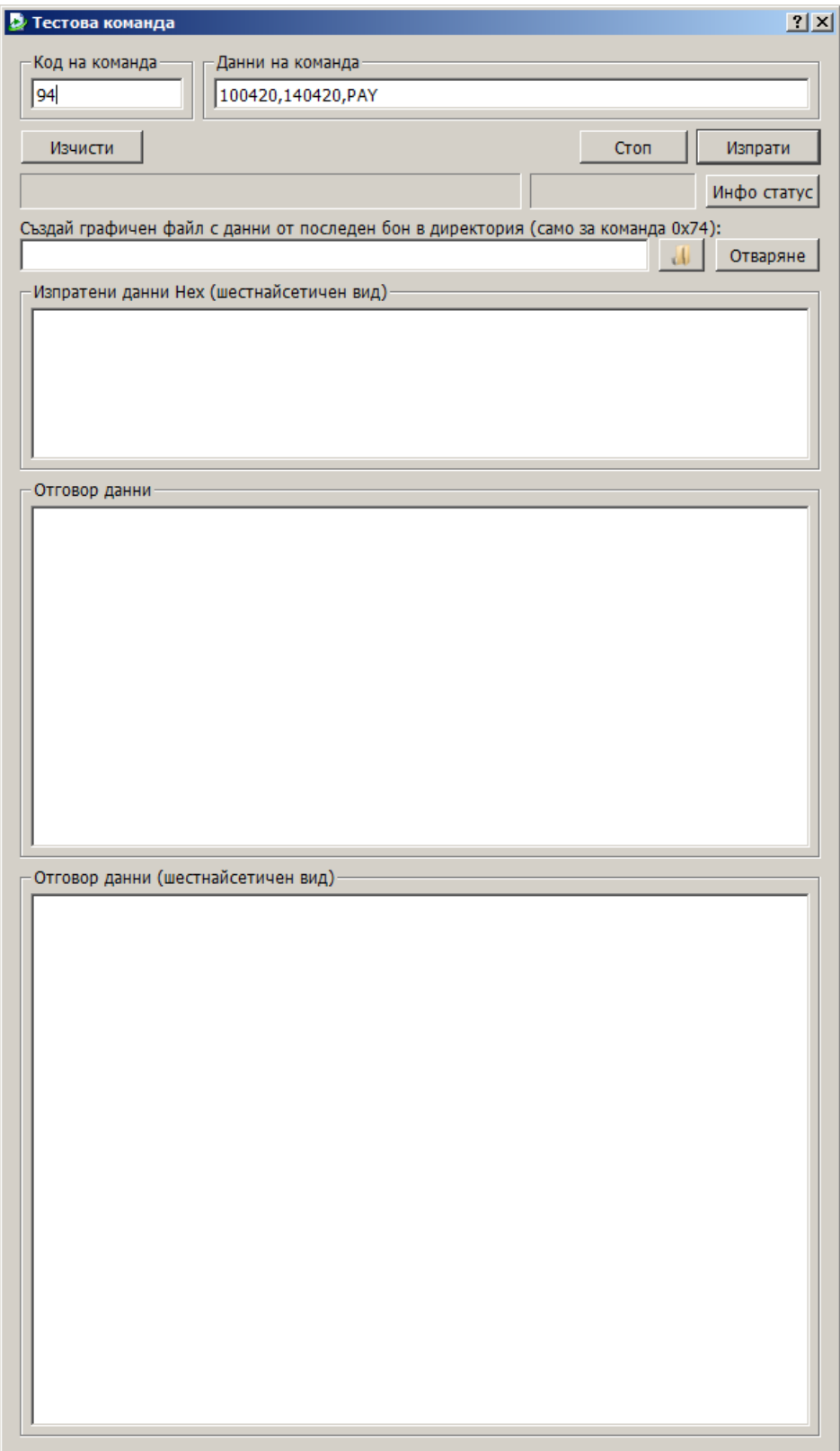

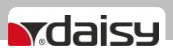

## **ПЕРИОДИЧЕН ОТЧЕТ ПО ПЛАЩАНИЯ ОТ ФП ОТ БЛОК ДО БЛОК**

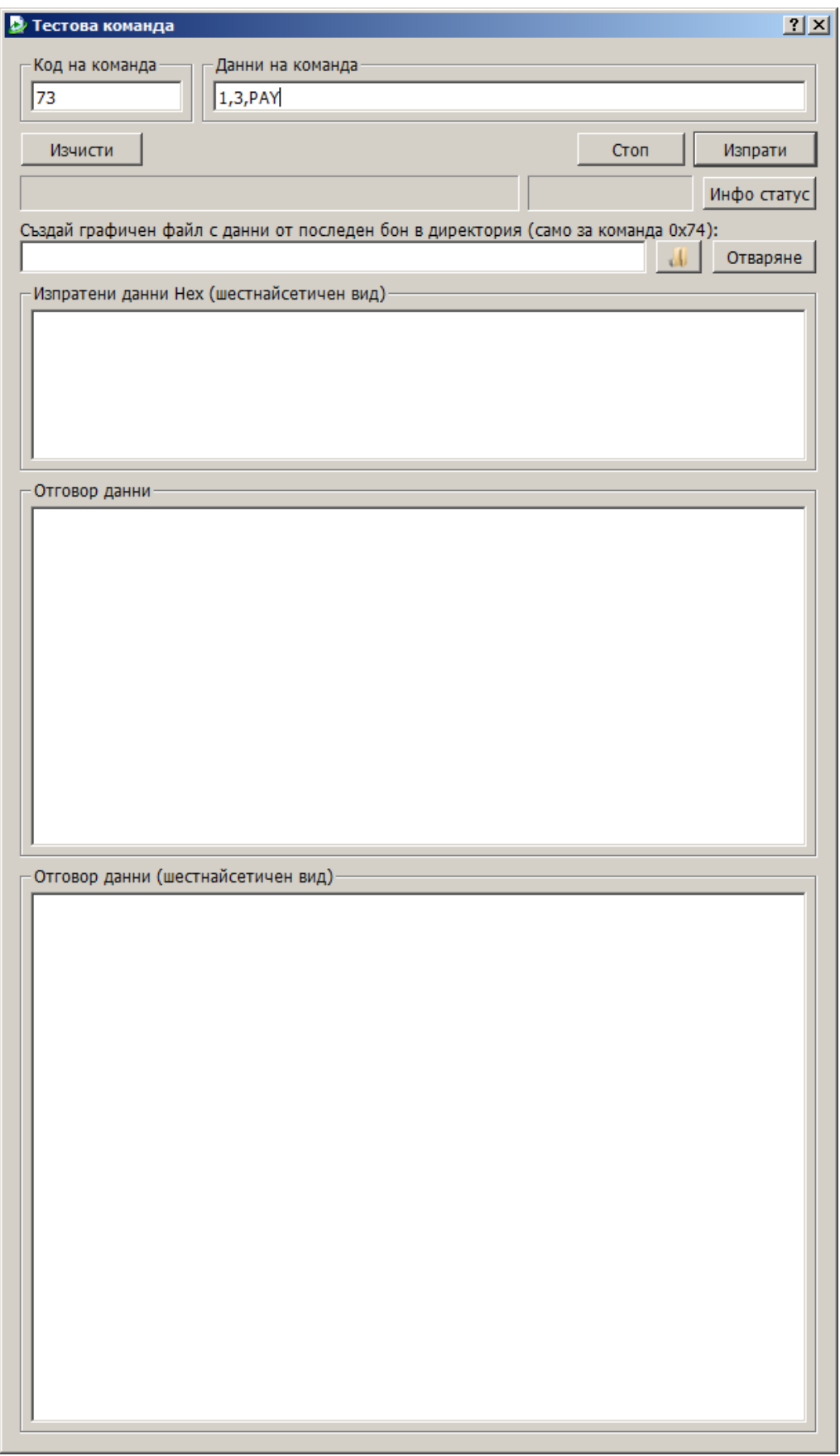